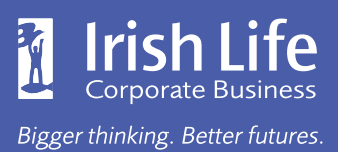

## User Guide for Financial Advisers, Administrators & Trustees

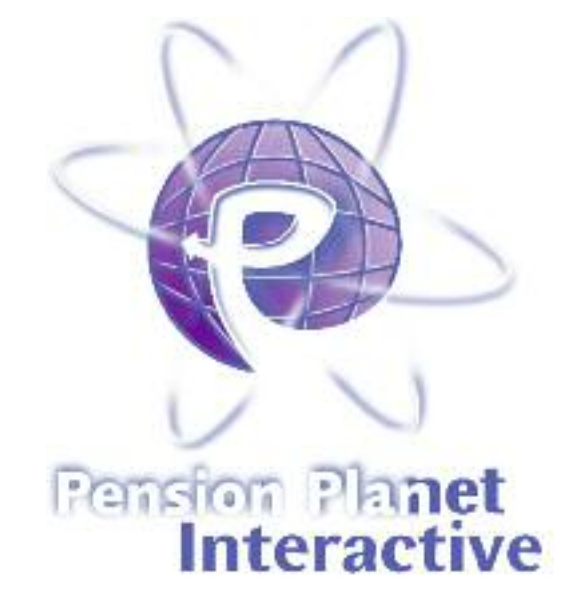

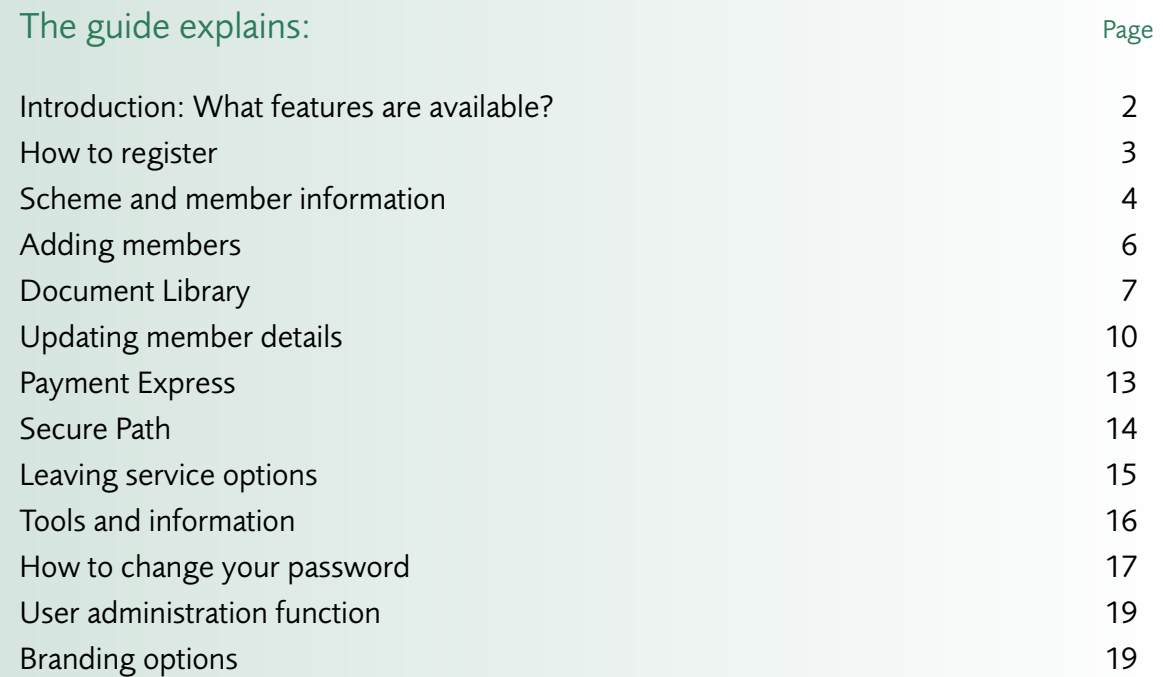

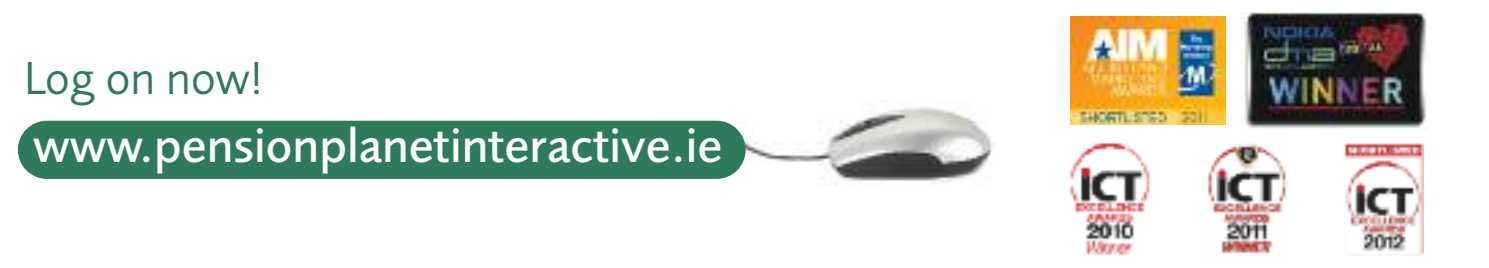

## Introduction

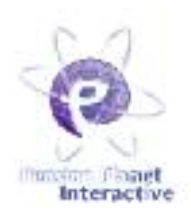

#### What features are available?

Pension Planet Interactive is the central online information tool from Irish Life Corporate Business to give access to pension scheme information and perform certain updates. This easy to use system helps Financial Advisers, Pension Administrators, Trustees and scheme members to manage their pension information in a more effective and efficient way.

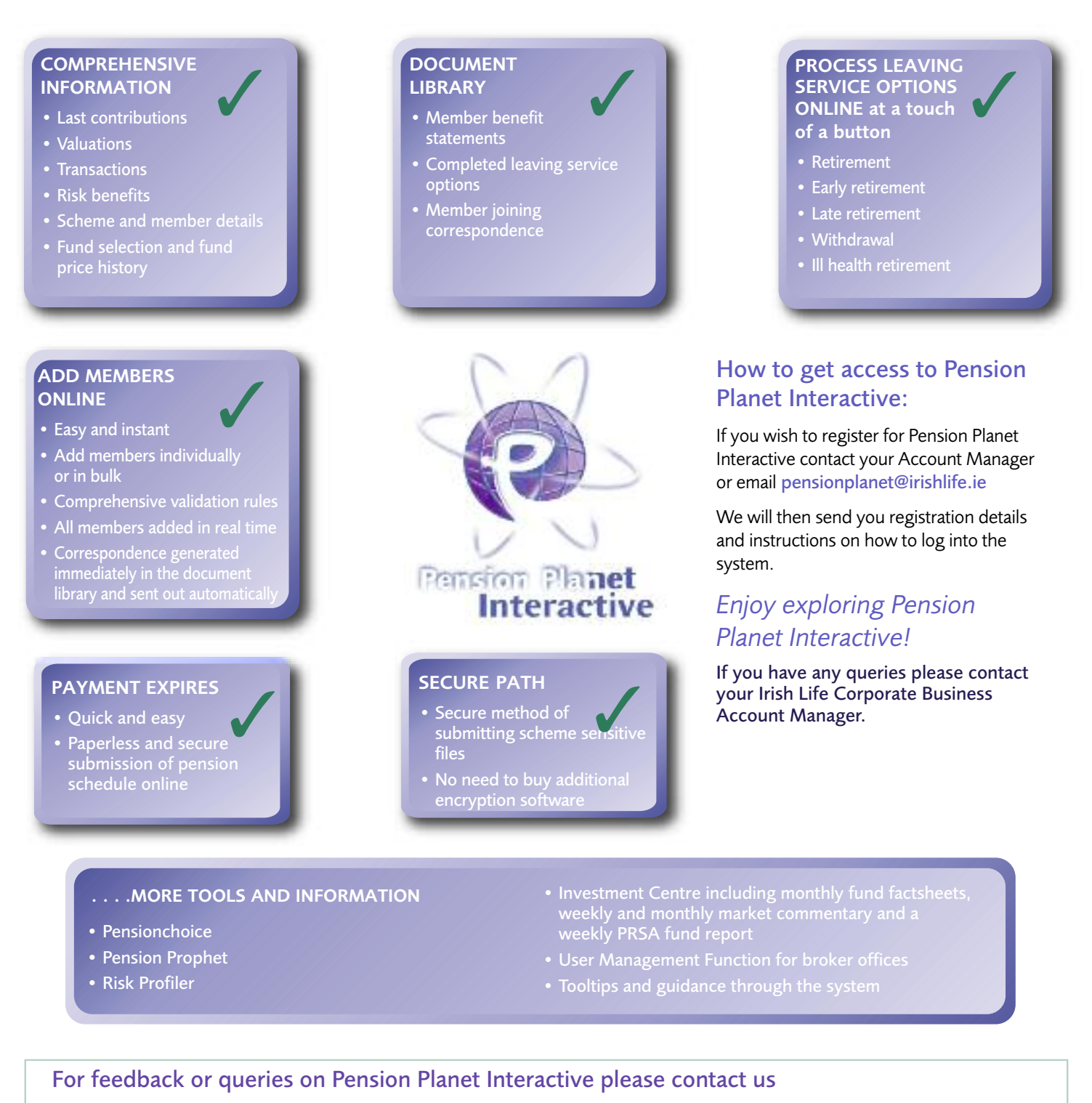

phone: 01 704 2000 fax: 01 704 1905 e-mail: [pensionplanet@irishlife.ie](mailto:pensionplanet@irishlife.ie) website: <www.irishlife.ie/corporatebusiness/> write to: Irish Life Corporate Business, Lower Abbey Street, Dublin 1

## How to register

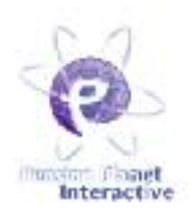

*To register for Pension Planet Interactive please send an email to pensionplanet@irishlife.ie*

#### *The following 3 easy steps explain how to register for Pension Planet Interactive.*

#### Registration Email:

You will receive an email from Irish Life Corporate Business with instructions on how to register for Pension Planet Interactive. The email contains your temporary password as well as the link to Pension Planet Interactive to start your registration.

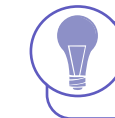

Your temporary password is for registration purposes only and will expire in 7 days. Please complete the registration process within this time limit.

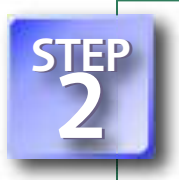

STEP

STEP

1

1

#### Registration:

- First you will be prompted for 4 random digits from your temporary password (contained in your registration email).
- Then select 3 security questions and enter your personal answers. It is important that you choose questions and answers that are memorable for you as you will be asked to answer one of your questions each time you log into the system in the future. You can choose from 9 questions.
- Next, enter a new password to replace your temporary password. A password strength meter will help you determine how secure your new password is.
- Finally, read the terms and conditions and confirm them by checking the acceptance box.

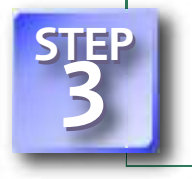

#### Confirmation Email:

When you have completed your registration, you will receive an email with your new user ID. You will need this user ID each time you log in to Pension Planet Interactive in the future.

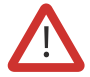

WARNING: You should not disclose your user ID or password to anybody, please keep them safe. Irish Life will never send letters or emails requesting your Pension Planet Interactive login details.

# Scheme and member information

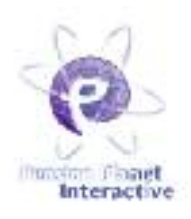

On Pension Planet Interactive you have access to a wide range of scheme and member information.

- Financial Advisers will have access to Defined Contribution (DC) and Additional Voluntary Contribution (AVC) schemes as well as information on PRSAs (Personal Retirement Savings Accounts) and PRBs (Personal Retirement Bonds).
- Pension Administrators and Trustees can access their Defined Contribution or Additional Voluntary Contribution schemes.

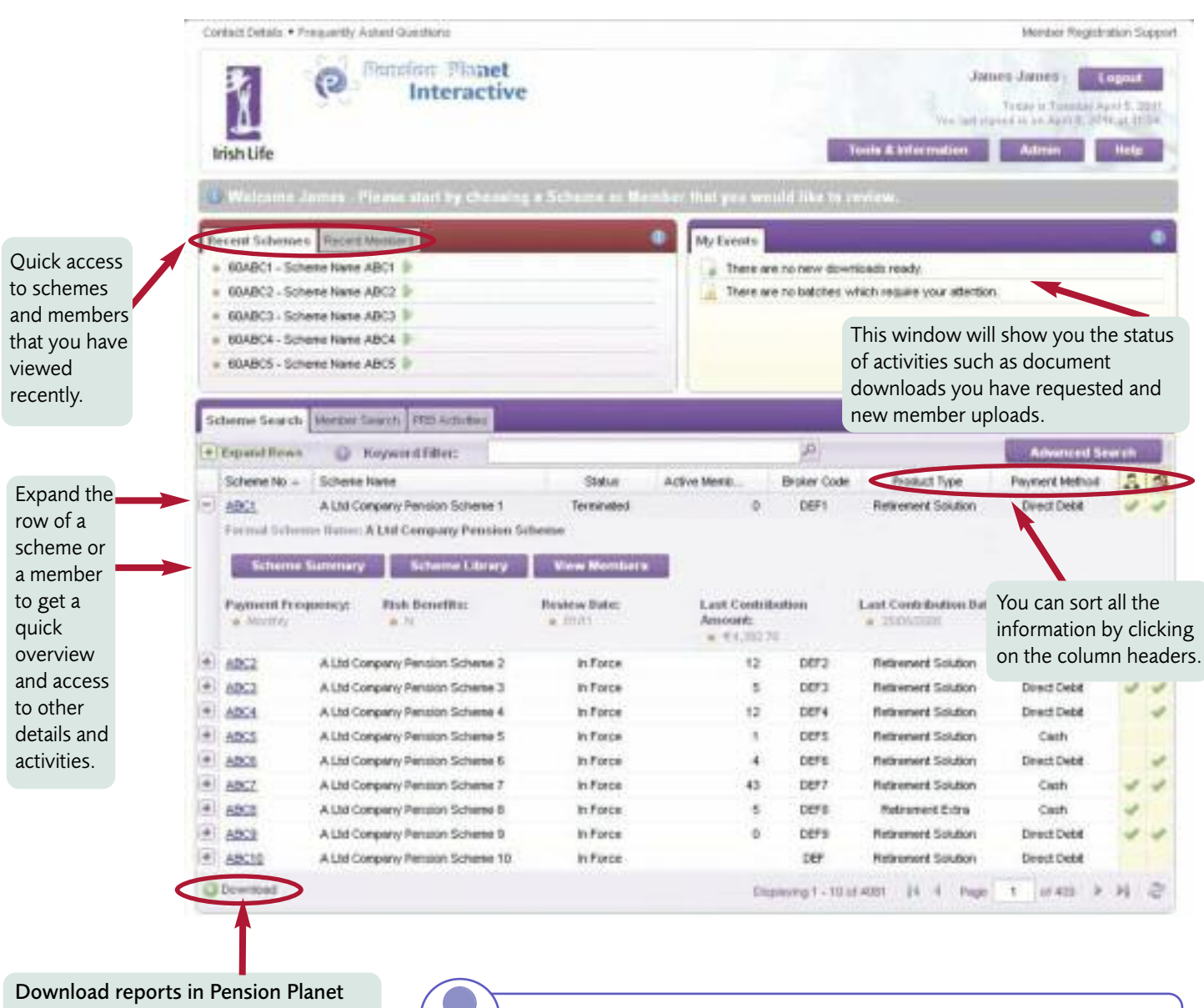

Interactive here. You can download information of up to 10,000 rows into Excel spreadsheets.

Easy ways to find your information quickly: *If you have access to more than one scheme you can search for a scheme through the Keyword Filter.*

*The filter recognises scheme numbers and scheme names or words contained in the scheme names.*

*The Keyword Filter operates a dynamic search, which means that results are narrowed down and displayed immediately while you are typing.*

*Alternatively, you can also use the Advanced Search to enter a combination of defined search terms*

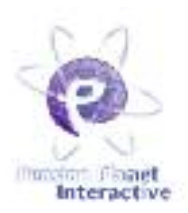

Pension Planet Interactive provides you with a wealth of information on scheme and membership details.

#### Scheme Details

- product type
- scheme start date
- annual review date
- contacts
- available investment strategies
- pension contributions methods and frequencies
- Revenue approval and Pensions Board details
- internet release information
- details of any applicable risk benefits

#### Scheme membership details

A variety of graphs are available to show you membership details of the scheme. Select a criteria from the dropdown box to view membership by:

- member status
	- gender
- age

funds

• AVCs

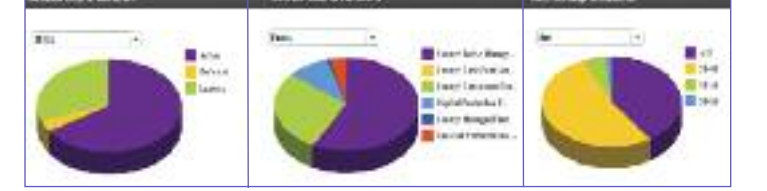

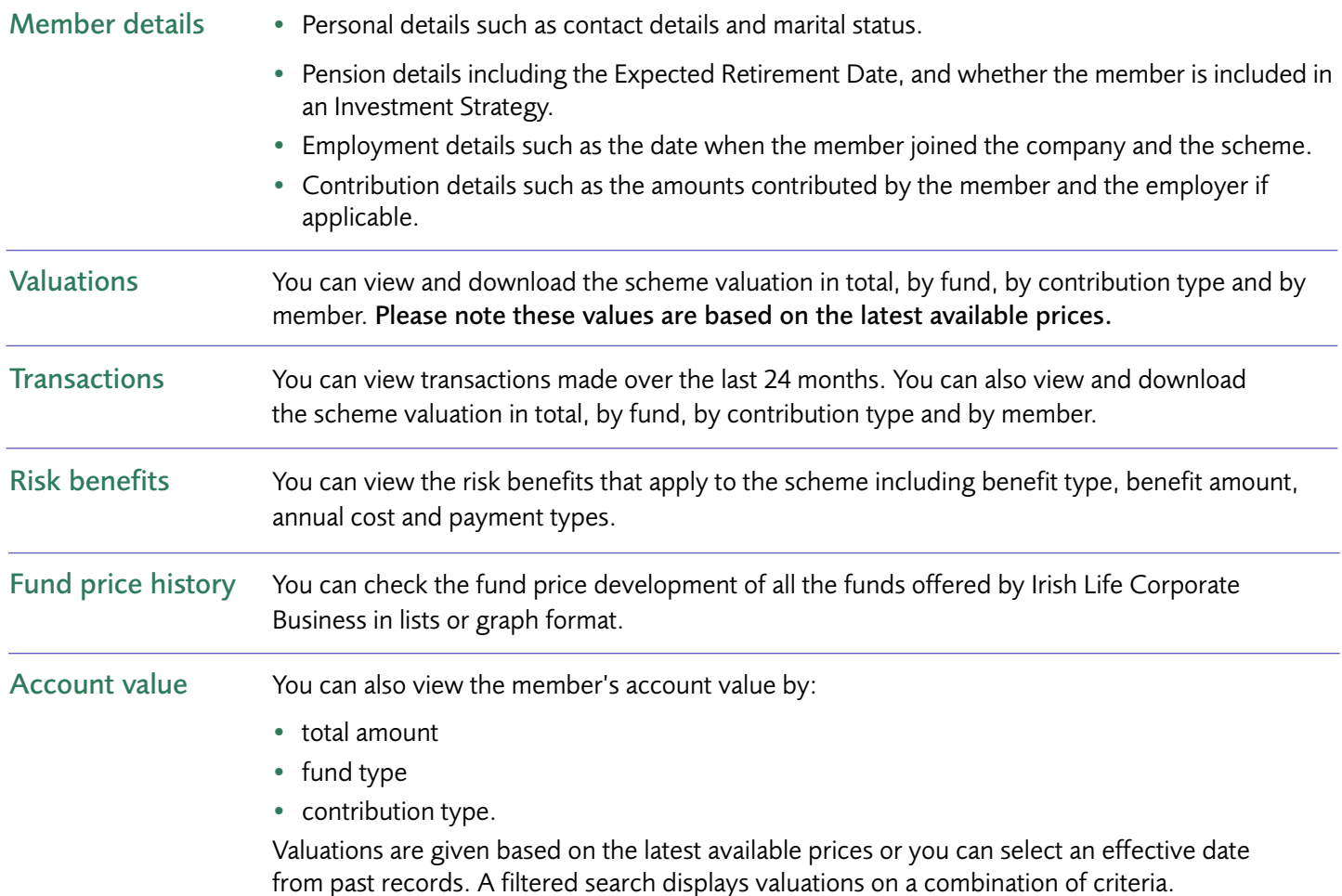

# Adding members

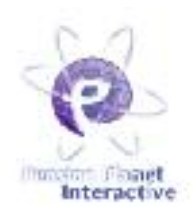

*Financial Advisers and Pension Administrators can add members to their schemes online for Defined Contribution and Additional Voluntary Contribution schemes.*

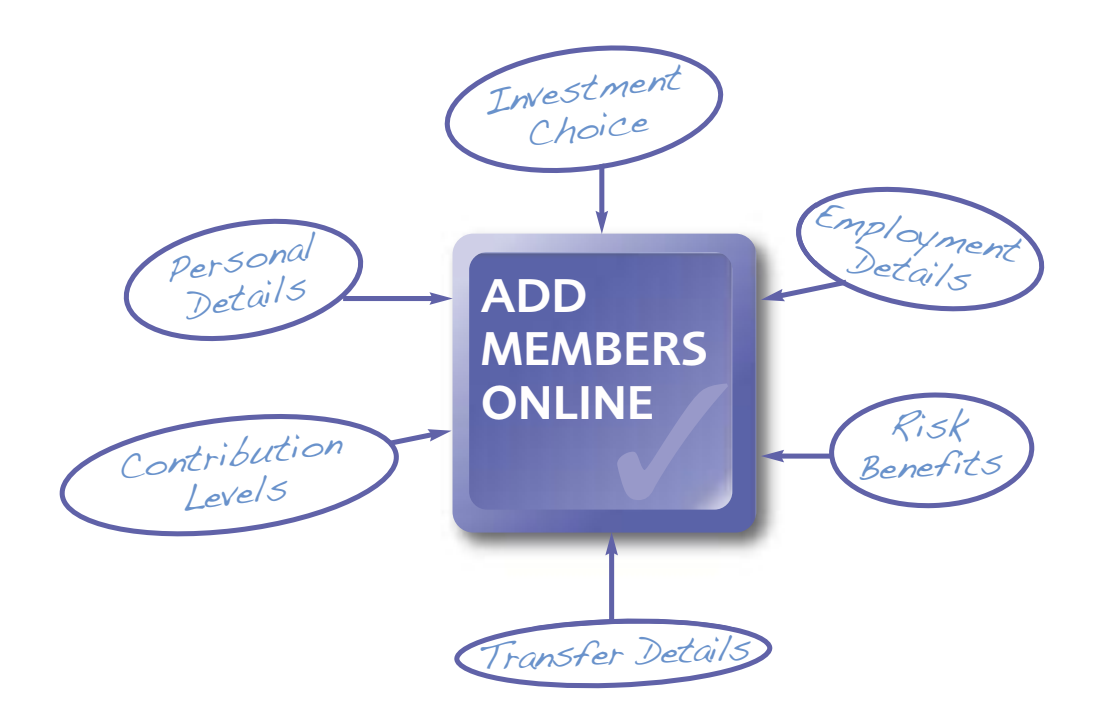

## What are the benefits?

NEW: Adding Members Quick & Easy

- Add members to DC and AVC schemes online.
- Comprehensive validation rules to ensure that all of the information provided is correct.
- Errors can be corrected directly on the system.
- All members are added in real time and will show up immediately as members of the relevant scheme.
- Correspondence for all members is generated immediately.
- Documents are therefore available instantly in Document Library.
- The contents of the member welcome pack have been reviewed and we have introduced product-based websites where members can access their booklets and important flyers.

NEW: Member Correspondence Instant & Simplified

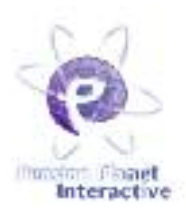

You can access the 'Add members' function though the 'Scheme Activities'. You can choose to add a member individually or through a bulk upload facility.

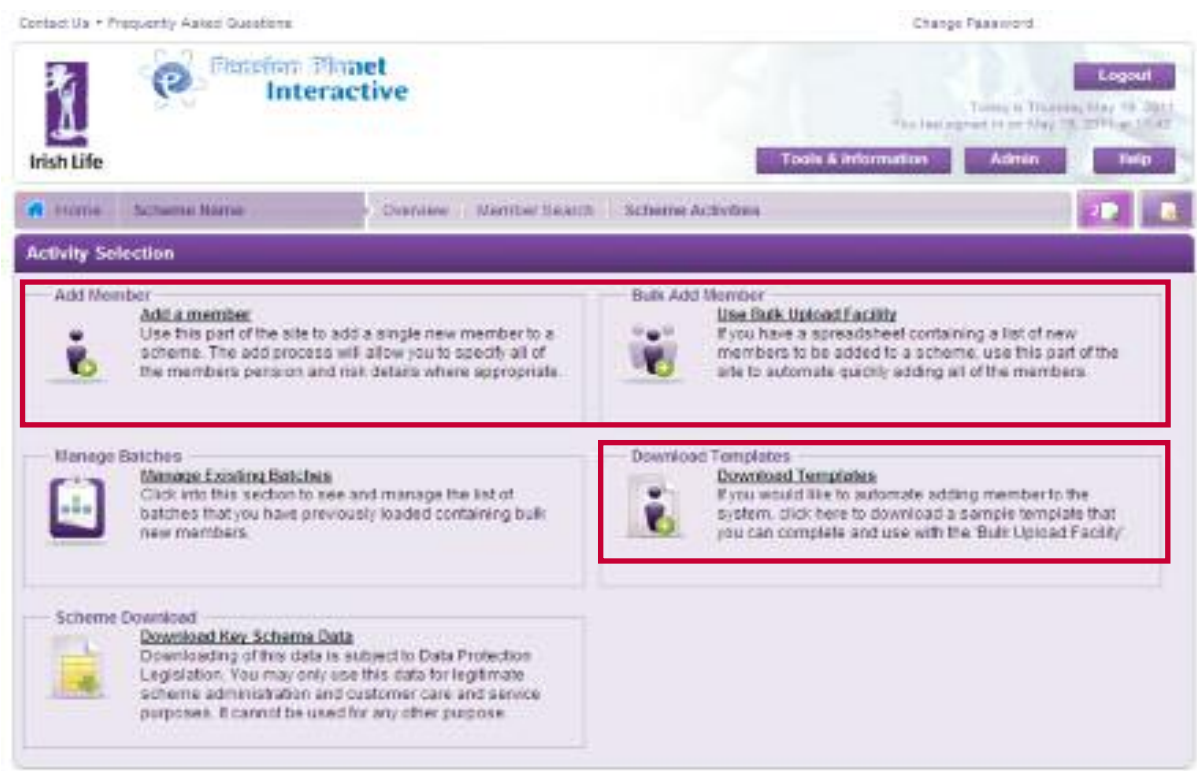

In order to add a member to Pension Planet Interactive you need to provide information about the new member on:

- Personal Details
- Employment
- Contributions and Funds
- Risk Benefits (if applicable)
- Transfer In (if applicable)

#### Data validation and authorisation

After you have entered all of these details, Pension Planet Interactive will run a data validation to check all the entries. If any issues are detected, they will be highlighted, so that you can amend any fields as needed and validate your entries again.

Upon successful validation of your entries, an overview summarises all of your inputs. You can make changes and then authorise the member to add them to the system.

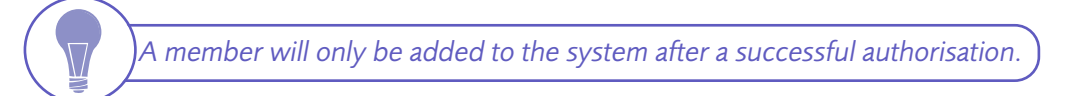

#### Member correspondence

At the end of the process you can print the member correspondence directly yourself to issue to the member or alternatively refer the printing to Irish Life Corporate Business. We will then automatically issue the documents.

Either way, the documents are immediately stored in the Document Library now for your future reference.

## Document Library

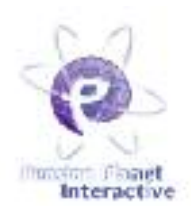

*Financial Advisers and Pension Administrators can access member documents for Defined Contribution and Additional Voluntary Contribution schemes. Financial Advisers can also access documents for Personal Retirement Bond and Personal Retirement Savings Account customers.*

#### The Document Library contains

- benefit statements that have been issued (since 2009),
- leaving service options that have been completed for members,
- member joining correspondence (since October 2010),
- correspondence confirming personal detail updates (since April 2010).

Member joining correspondence and personal detail changes along with benefit statements and leaving service options completed online will automatically be added. The following diagram gives an overview of the structure of the Document Library. The library is available at a scheme and a member level. In both of these you can access and download single or multiple documents.

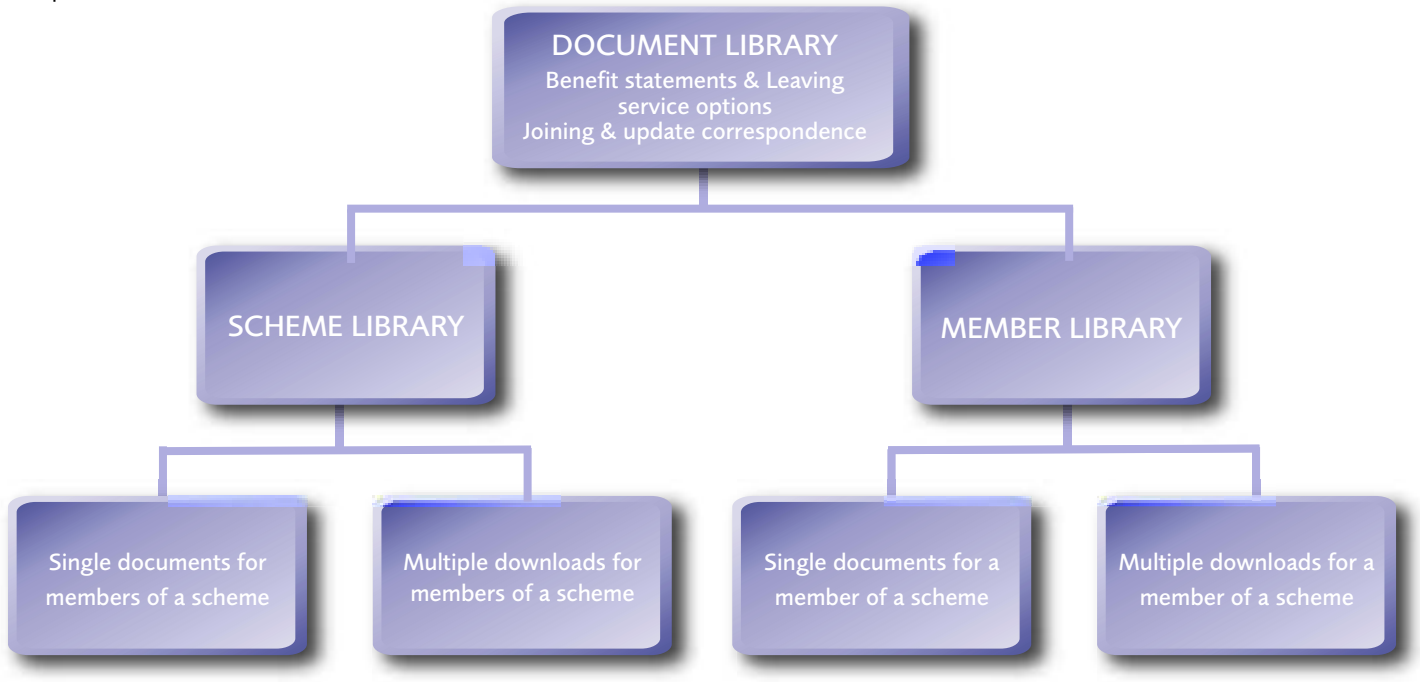

#### Access to the library

You can access the Document Library through the scheme section or through the member section of Pension Planet Interactive.

#### Available documents

Within the library you can find different sections for benefit statements, leaving service quotes and other general documentation.

## Search options

There are a variety of search options available: You can find documents by the type of documents and/or by selecting a date range within which the documents have been produced.

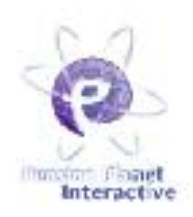

## Downloading documents individually or in bulk

You can download documents individually or in bulk in both the scheme library and the member library, by clicking on the member link or the document. Individual member documents can be directly opened, saved and downloaded in PDF format.

Alternatively, you can request to download documents in bulk.

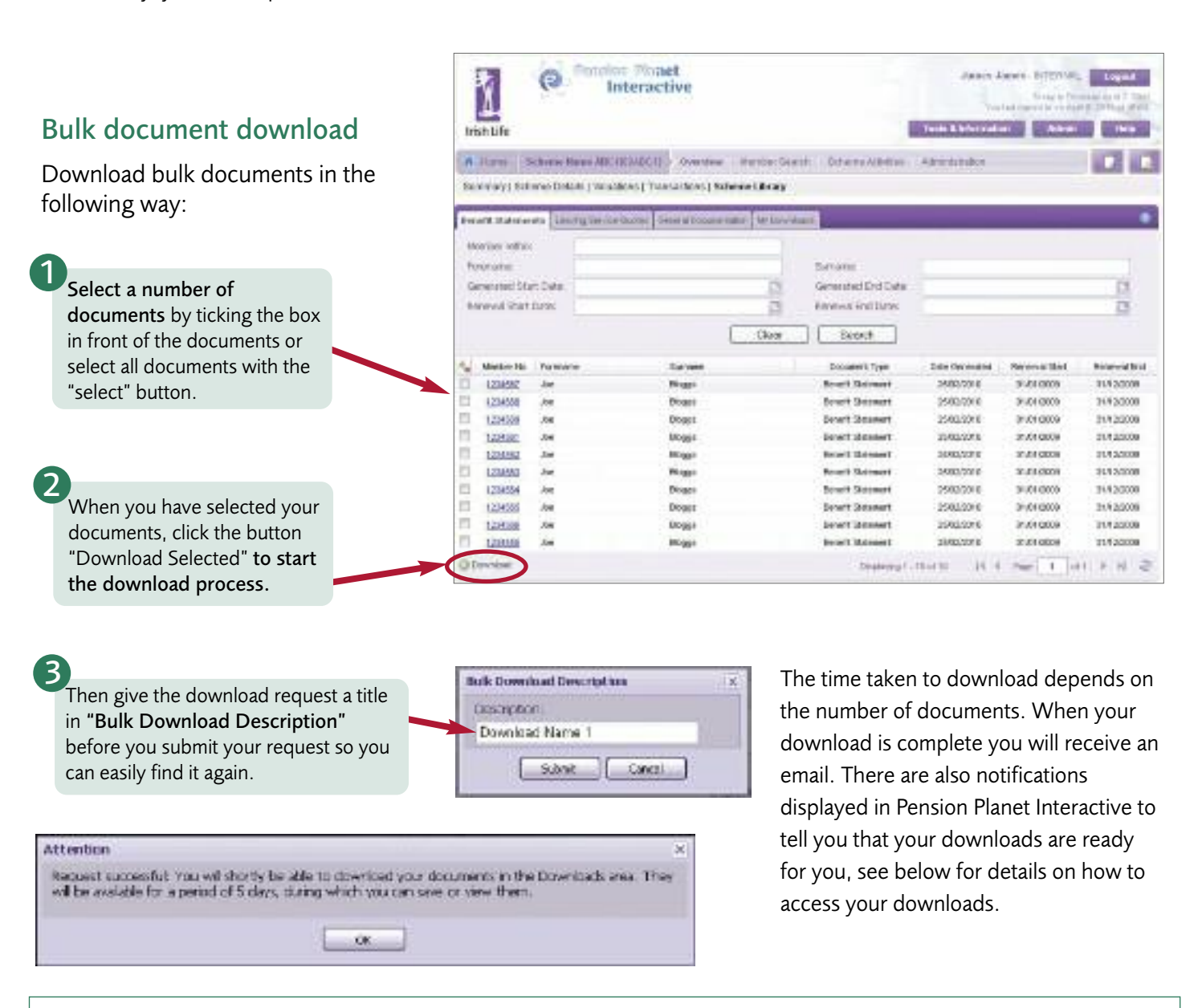

## Checking the progress of your download and accessing bulk downloads

You will receive an email when your download is ready, or you can check the status in Pension Planet Interactive.

#### To view your downloads or to check the downloads status:

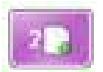

This icon at the top right of the screen shows the number of completed downloads which are ready for you. If you have downloads ready you can click the icon and use the green actions button to get your PDF.

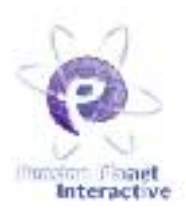

## Or access your downloads through "My Events"

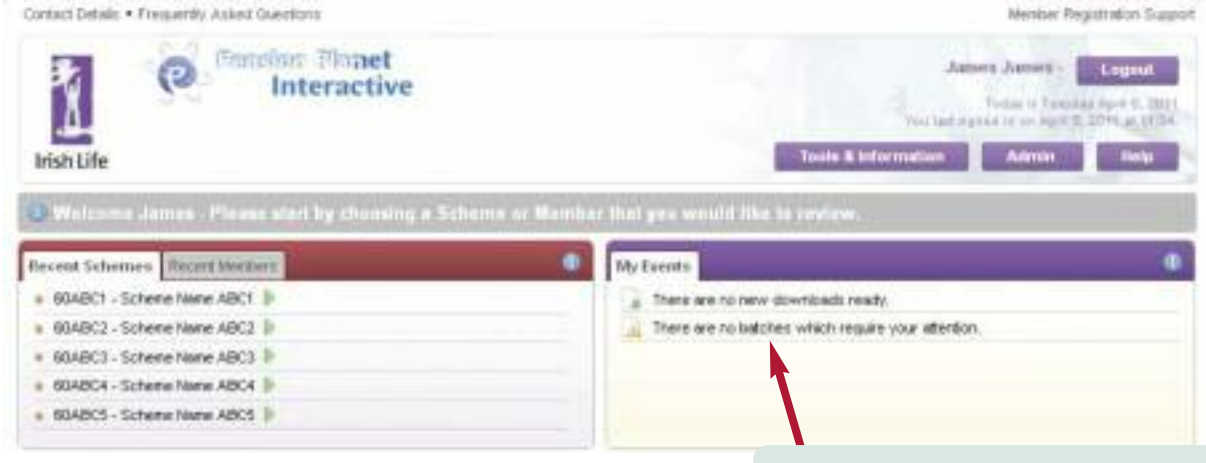

The "My Events" window immediately tells you how many documents are ready. You could leave Pension Planet Interactive and return later in the day to access your downloads.

# Update member details

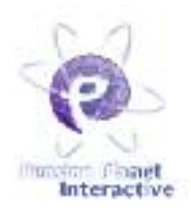

Easy and instant! Financial Advisers and Pension Administrators can update a variety of member details directly online in Pension Planet Interactive.

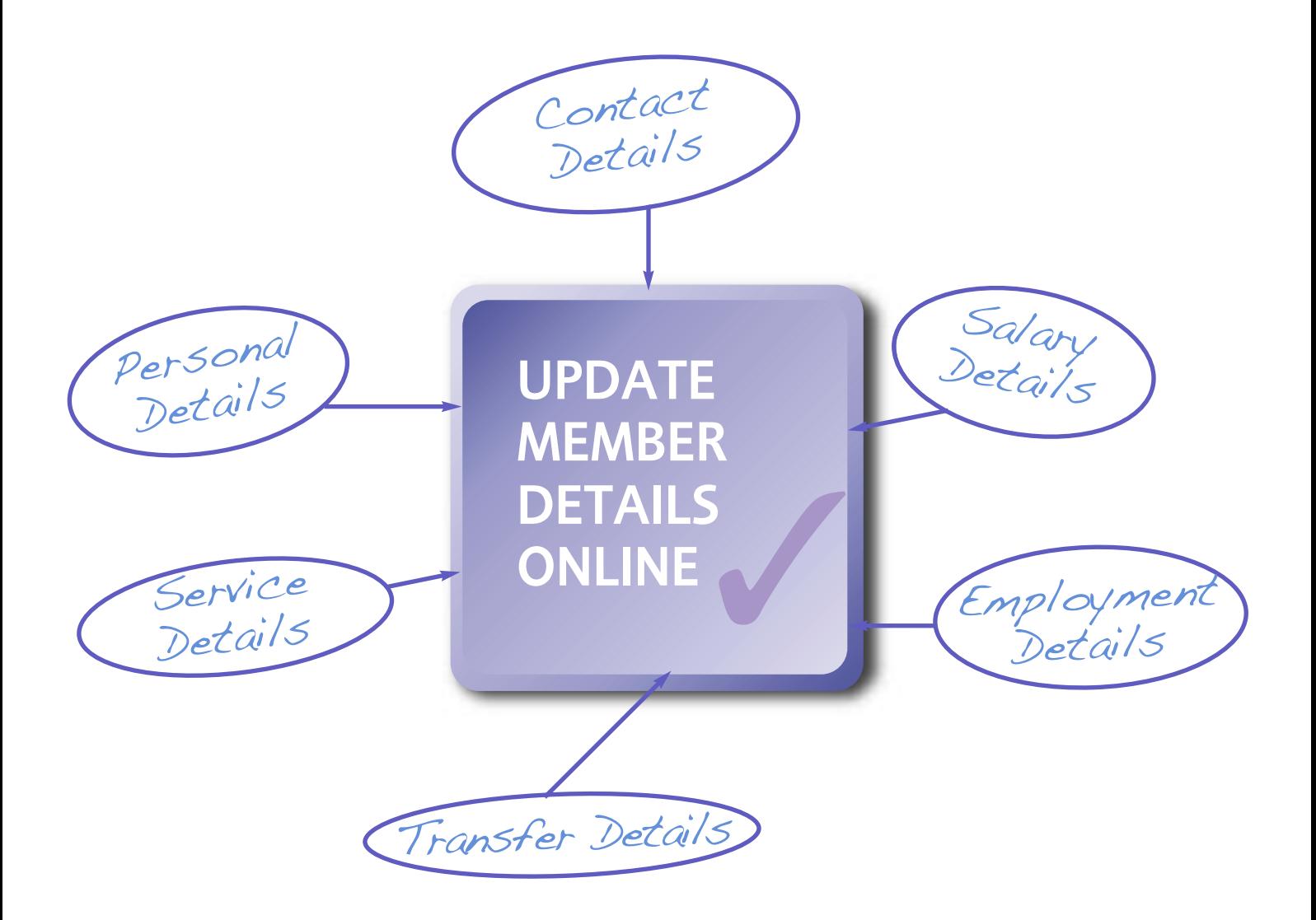

#### TO COMPLETE AN UPDATE

- 1. Select the member from your scheme listing
- 2. Choose the member activities tab
- 3. Update the member details as required
- 4. Save the changes

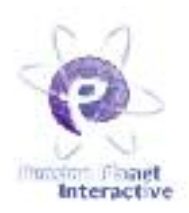

## Accessing the 'Update Member' function

Search for a member in your scheme and then click the plus sign on the left of the row to expand the row. Click the 'Member Activities' button to access the update member functionality.

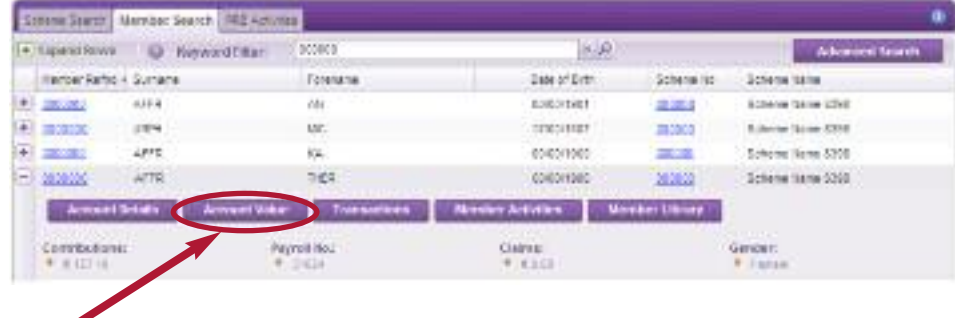

Alternatively, without expanding the row, you can click the hyperlinked member number. This will bring you into the member record where the 'Member Activities' section can be accessed.

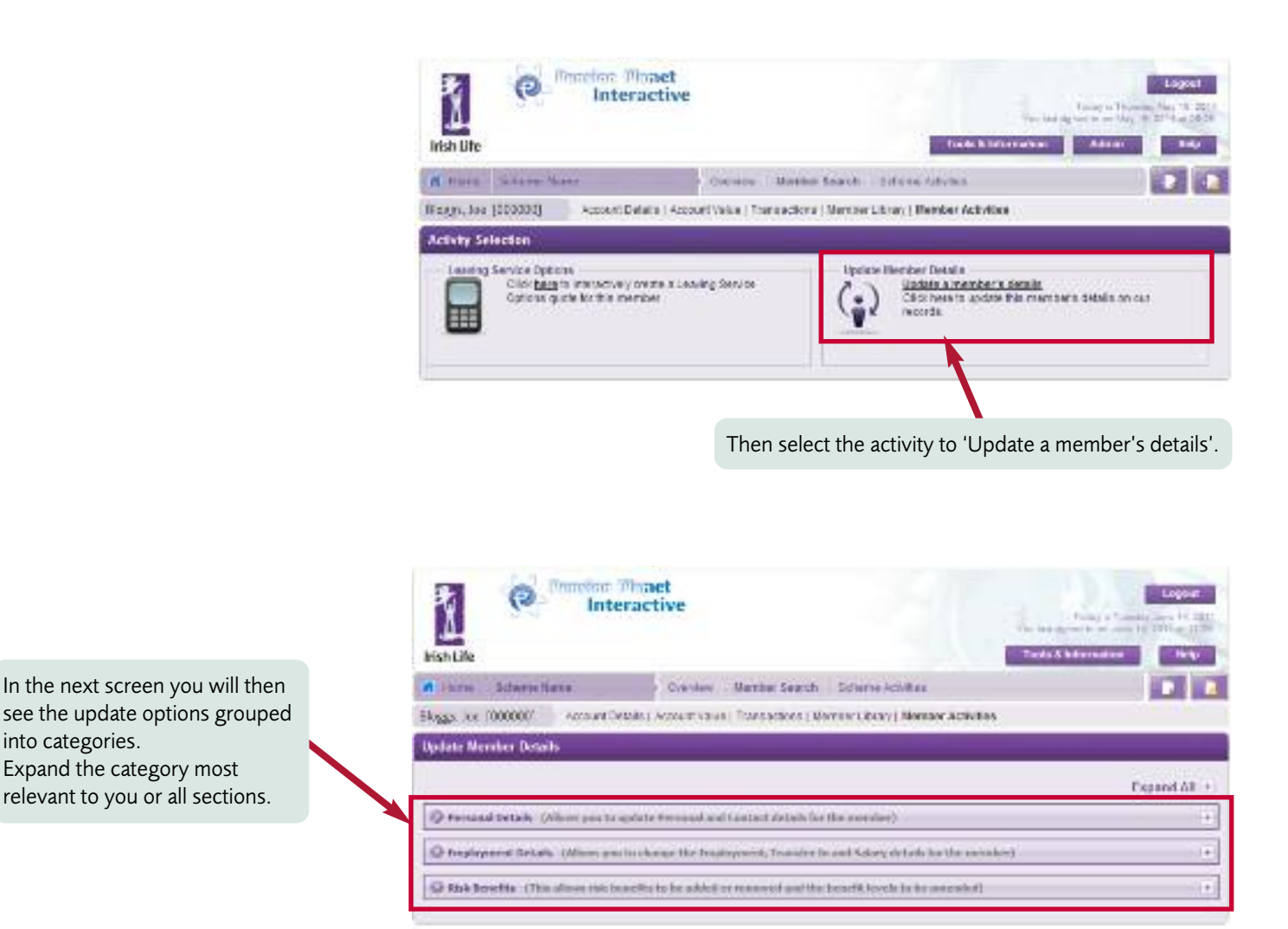

## Payment Express

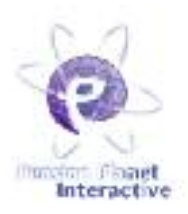

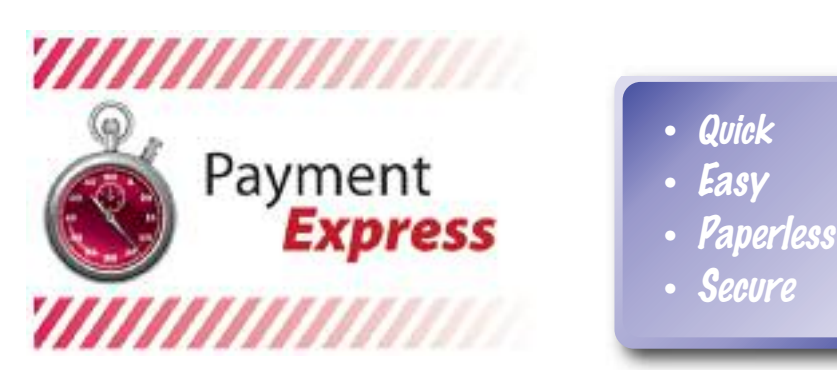

Payment Express is a new online service from Irish Life Corporate Business. It allows those responsible for submitting contribution breakdowns to Irish Life to key their breakdowns in online in a secure manner. Payment Express is available to Employers, Consultants and Trustees responsible for creating or submitting contributions breakdowns to Irish Life Corporate Business. To use Payment Express, you must be a registered user of Pension Planet Interactive

#### Accessing the Payment Express function

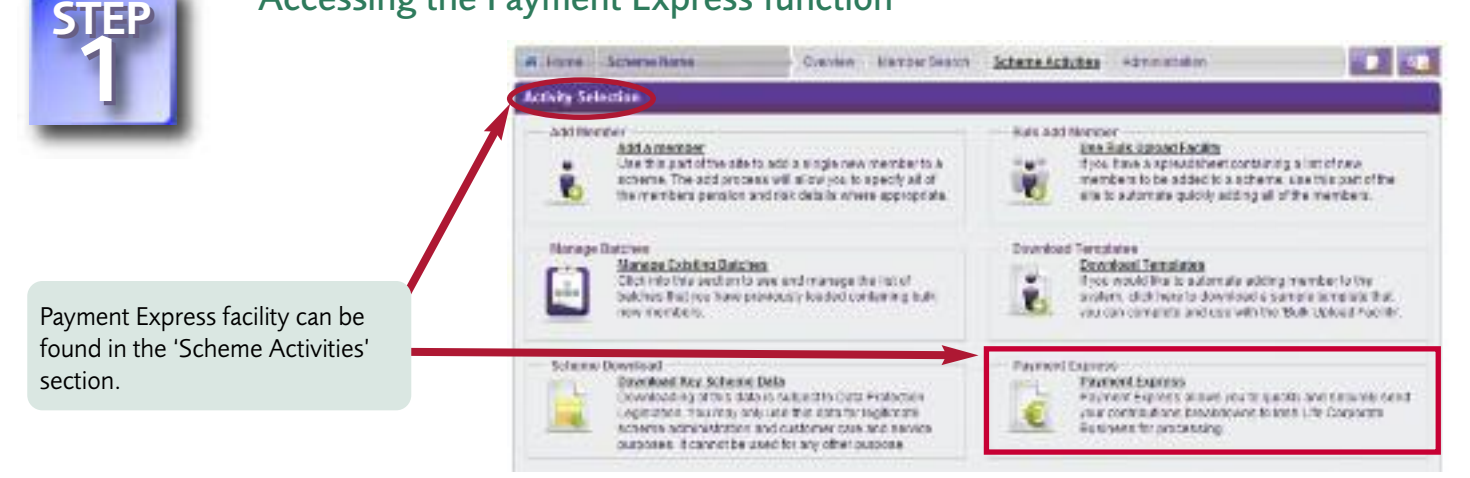

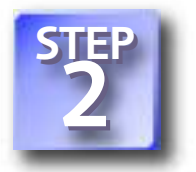

#### Updating contribution schedule

When you click on the Payment Express option, the next screen will confirm whether your scheme qualifies to use the facility. If so, the system will show you the current payment method and you will have to update the following details:

- Payroll date
- Contribution type
- **Description**
- Anticipated total

You will be brought into the next screen where you can key in the contributions' amounts for each member. Then click 'Continue'.

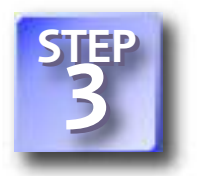

## Confirmation

The next screen will display confirmed values. You have the option to amend the changes now. If you are happy that the amounts inserted are correct, choose 'Confirm and submit'. The system will generate a message that the pension schedule has been submitted successfully.

Please quote the reference number of your contribution breakdown when making the payment.

You have aucostably submitted a breakdown to high LPs Corporate Business for an amount of 6 4,816,77 on the 2nd of November 2011.<br>Your unique relevance survive for the contribution breakdown to . 00000000. Please couver th

## Secure Path

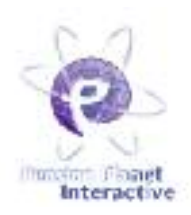

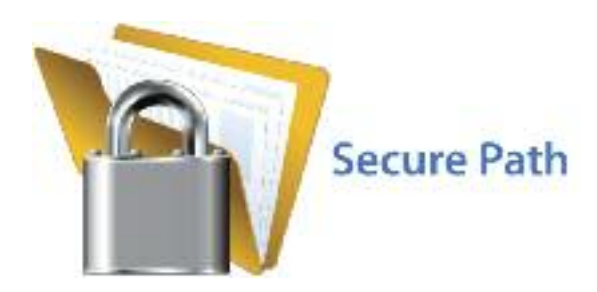

Secure Path, allows you to quickly and easily send scheme sensitive information (e.g. pension contribution schedules) to Irish Life Corporate

#### Updating contribution schedule

- You get peace of mind. Your sensitive data is automatically encrypted using industry standard high security encryption.
- You don't need to install any additional software to encrypt or decrypt the files.
- Once you send a file using Secure Path, you receive a unique reference number. Not only can this be used to quickly refer to a file, but it assures you that Irish Life has received your file.

Secure Path is available to all Employers, Consultants, Payroll Providers and scheme Trustees who are registered users of Pension Planet Interactive.

## Accessing the Secure Path function

All PPI users have access to Secure Path and can use this facility to send payroll/excel files to Irish Life Corporate Business.

Secure Path function is available in Scheme Activities.

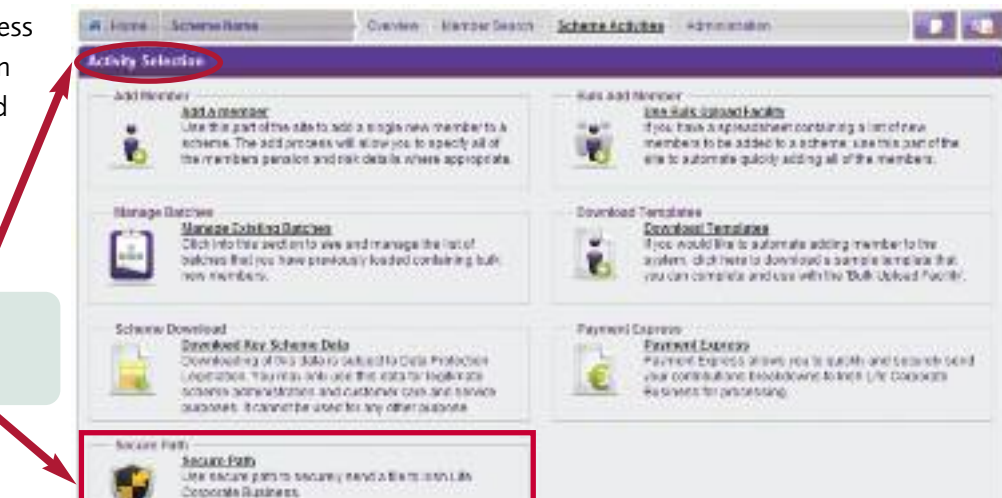

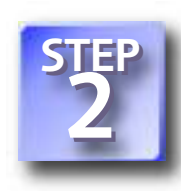

STEP

STEP

1

1

## Uploading the files

All PPI users have access to Secure Path and can use this facility to send payroll/excel files to Irish Life Corporate Business.

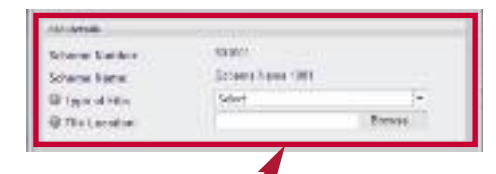

Please select the type of file you want to send us and upload the file.

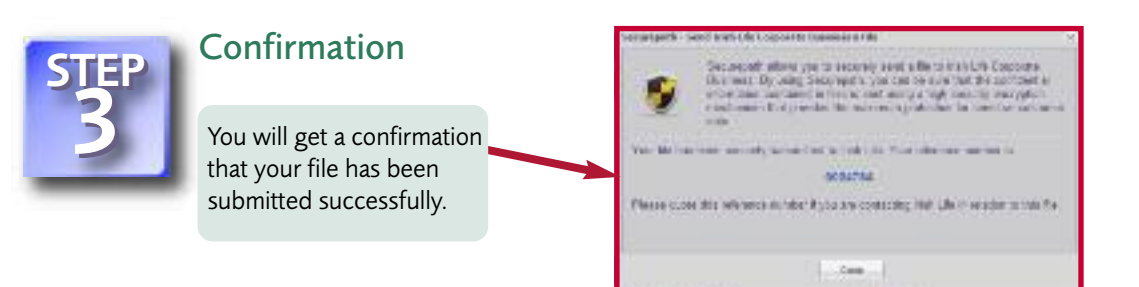

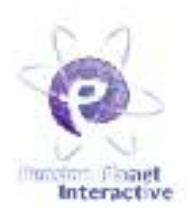

Financial Advisers and Pension Administrators can process leaving service options online for Defined Contribution and Additional Voluntary Contribution members.

Financial Advisers can also process leaving service options for unit-linked Personal Retirement Bonds. The results for the online leaving service options are the same as the options you would have received in the past from Irish Life Corporate Business. The main difference is that you can now receive them immediately using Pension Planet Interactive. Leaving service options can be processed online for retirements or withdrawals.

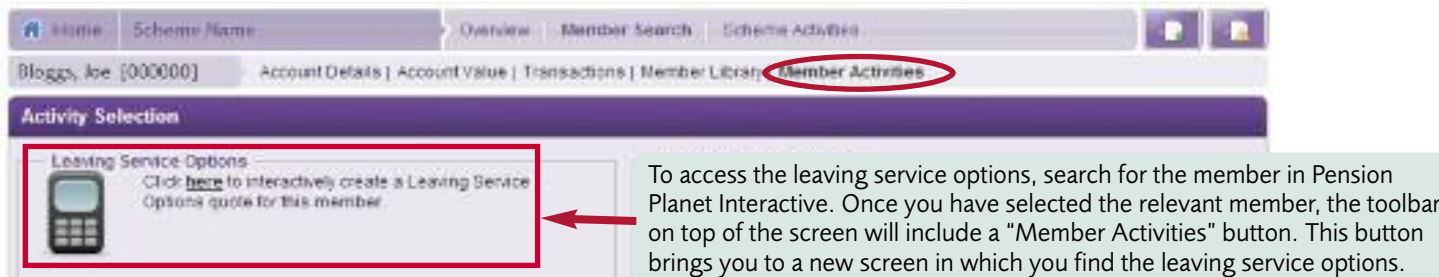

## How to process a quote

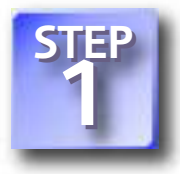

## Leaving Dates and Quote Options:

To start the quotes process just enter the Date of Leaving Service and the Date of Retirement if different. The Date of Leaving Service can only be maximum 1 month in the future from the date you run the quote and no more than 12 months in the past. Depending on the member's circumstances you will be given relevant leaving options, e.g. Ill Health, Normal Retirement, Early Retirement, Late Retirement or Withdrawal etc.

You should confirm the Date of Leaving Service if it has been confirmed by the employer. If you choose to confirm this date then Pension Planet Interactive will update the records held by Irish Life Corporate Business to that effect. As a result, the member will no longer be covered for risk benefits and we will stop charging risk premiums.

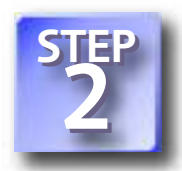

## Quote Details:

The next screen prompts you for more information such as the name and address of the contact to which the quote documents will be posted.

You can review the key dates again such as the date of retirement, the date the member joined the company and the date the pensionable service began. You can change any of the assumptions on which the quote is based. If you have selected a retirement quote you can see the pension assumptions and any other relevant information that will impact the quote, such as the final claim salary.

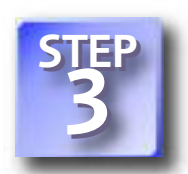

## Superannuation details for Public Service Sector members only:

This screen is shown for public sector retirements only and allows you to capture the additional information which is required to process these retirement options accurately, such as the benefits payable under the superannuation scheme.

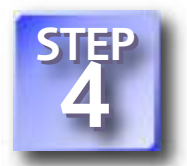

## Quote results:

The quote output screen will then display the surrender value and the total contributions paid, followed by the details of the leaving options available to this member. In the end, you can then print the full text results and complete the quote process.

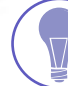

Completed Leaving Service Options are also directly saved in the Document Library for future reference.

If there is a problem with your quote, you will have an option to request the quote directly from Irish Life Corporate Business through Pension Planet Interactive.

# Tools and information

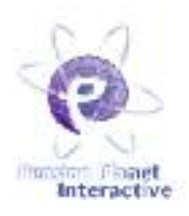

Pension Planet Interactive not only offers you scheme and member information but also extensive tools and information to keep you up to date with pensions and investments.

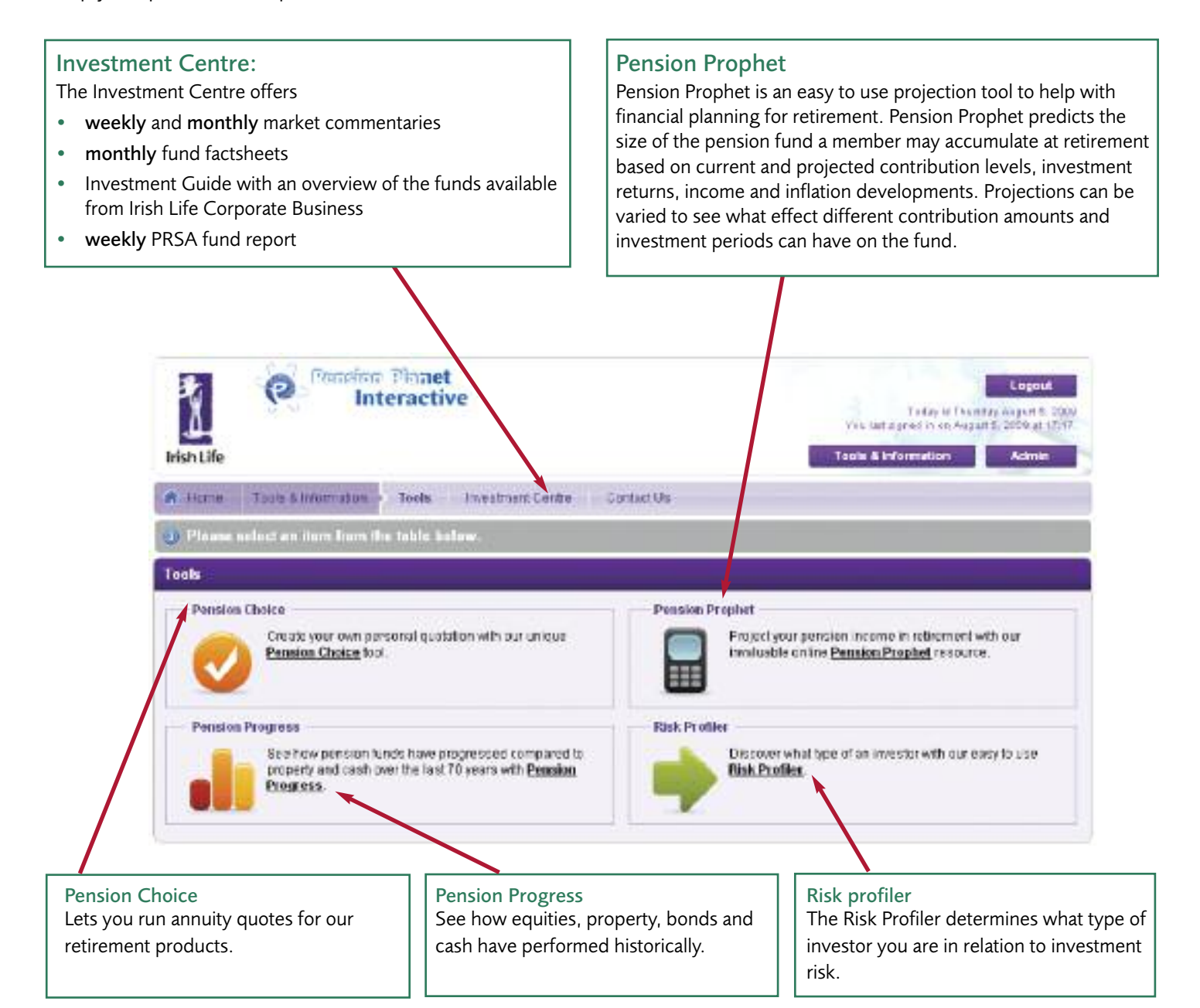

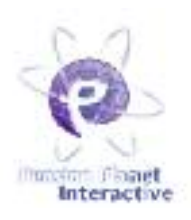

#### How to change your password

The following circumstances may arise that require you to change your password :

- Your initial registration password which you receive with your registration email needs to be changed within 7 days of receipt.
- You have forgotten your password.
- You wish to change your password.
- You are asked to change your password every 90 days.

You will be asked to change your password regularly every 90 days and you need to reset it to gain access to *the system.*

If you wish to change or reset your password this can be done in the following way:

## Changing your password

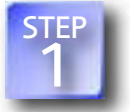

If you wish to reset or change your password because it has expired or you have forgotten it, follow the link during the logon process to reset your password.

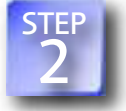

Then enter your User ID and email address, together with an answer to one of the security questions.

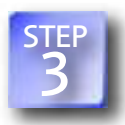

You will then receive an email with a new registration password which you need to change within 7 days.

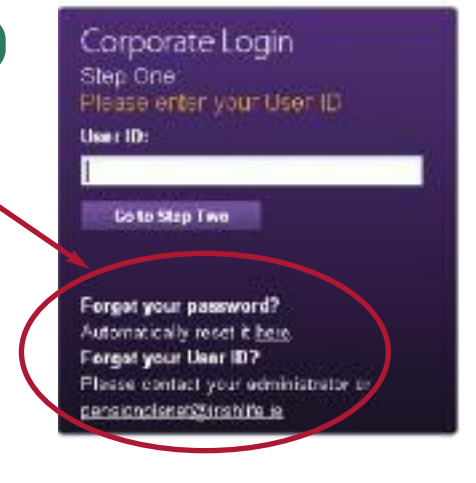

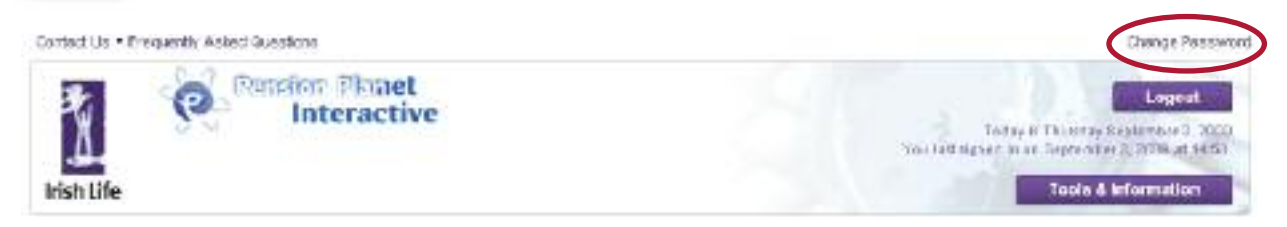

If you are logged on to Pension Planet Interactive you can access the 'Change Password' link at the top right corner of the screen.

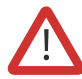

WARNING: You should not disclose your user ID or password to anybody, please keep them safe. Irish Life will never send letters or emails requesting your Pension Planet Interactive login details.

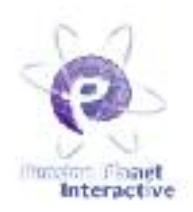

## Password strength meter

Pension Planet Interactive applies password standards to ensure that users' passwords are secure. Any time you change your password, Pension Planet Interactive will show you a password strength meter to indicate how secure your new password is.

Insecure passwords are indicated by a red bar on the meter. Partially secure passwords are indicated with an amber bar, more secure passwords are illustrated by a green bar.

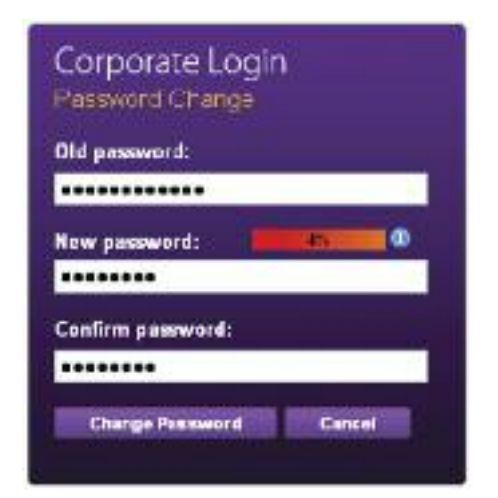

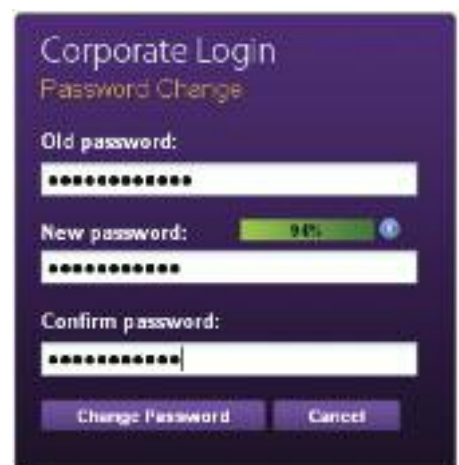

When you are choosing your password it must be at least 8 characters long. Also you cannot use a previous Pension Planet Interactive password again. To help you create a very secure password please see the following guidelines:

## Recommended

- Use a mix of upper case and lower case characters
- Use a mixture of numbers, letters and symbols
- Use symbols such as  $@, *$ , + etc.

#### **Never**

- Repeat the same character in your password eg: 'aaaa' or 'ababab'
- Use sequential characters in your password such as '1234' or 'abcd'

NOTE: Your new password needs to be at least 10% secure on the password meter to be accepted by Pension *Planet Interactive.*

# User administration function

The user management function (Super User) allows Financial Advisers and Pension Administrators to change the users within their group:

- Add and edit user profiles
- Re-set passwords and registration
- Disable users no longer working in the organisation

The Super User access is a simple and quick method to help you manage the security of your user group. The user management function (super user) will be held by one or two users within each group.

If you would like to know more about this function please contact Irish Life Corporate Business for further details.

## Branding options

We offer the option to brand pages within Pension Planet Interactive which relate to your schemes with your company logo. Your company logo will then be shown to anybody (Financial Adviser, Employer, Trustee and members) who has access to your schemes.

If you would like to find out more about this branding opportunity please contact Irish Life Corporate Business.

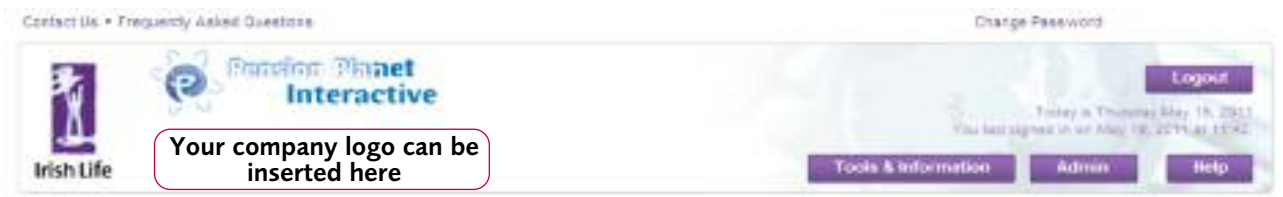

WARNING: You should not disclose your user ID or password to anybody, please keep them safe. Irish Life will never send letters or emails requesting your Pension Planet Interactive login details.

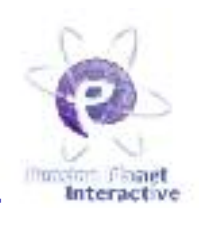

#### Contact us

phone: 01 704 2000 fax: 01 704 1905 e-mail: [code@irishlife.ie](mailto:code@irishlife.ie) or salessupport@irishlife.ie website: <www.irishlife.ie/corporatebusiness/> write to: Irish Life Corporate Business, Lower Abbey Street, Dublin 1

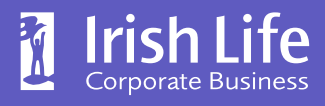

Bigger thinking. Better futures.

Irish Life Assurance plc is regulated by the Central Bank of Ireland. In the interest of customer service we may record and monitor calls. Irish Life Assurance plc, Registered in Ireland number 152576, Vat number 9F55923G.